# EAC **Сводная таблица параметров**

 $\left( \bigodot \right)$ 

Восьмиканальный измеритель-регулятор с функцией архивирования

## ECD8-L

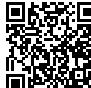

**ELHART** 

Ссылка на полное руководство по эксплуатации ECD8-L

## **1. Меры предосторожности**

Перед установкой прибора необходимо внимательно ознакомиться с руководством по эксплуатации и всеми предупреждениями. Руководство по эксплуатации доступно в электронном виде на сайте kipservis.ru.

1.1 Внимательно осмотрите прибор для выявления возможных повреждений корпуса, возникших при его транспортировке.

1.2 Удостоверьтесь, что используемое напряжение питания соответствует указанному в технических характеристиках прибора (см. п. 6).

1.3 Не подавайте напряжение питания до тех пор, пока все соединительные провода не будут подключены, для предотвращения поражения электрическим током и выхода прибора из строя.

1.4 Не пытайтесь разбирать, модифицировать или ремонтировать прибор самостоятельно. Самовольная модификация и ремонт прибора может привести к нарушениям функциональности прибора, поражениям электрическим током, пожару.

1.5 Не используйте прибор в легковоспламеняющихся, взрывоопасных средах.

1.6 При несоблюдении требований руководства по эксплуатации, завод изготовитель не дает гарантию на исправную работу прибора.

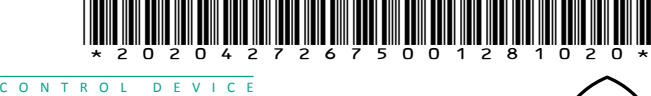

**2. Лицевая панель**

6 - индикатор «**Номер канала**»:

• отображает номер выбранного канала;

• мигает - на одном из неотображаемых в данный момент каналов произошла авария.

**microSD** - индикатор работы microSD-карты:

• горит - карта работает корректно.

**OUT 1...8** - индикаторы состояния выходов:

• горит - выход замкнут.

**PRG** - индикатор входа в режим программирования: • горит - режим программирования.

ECD8 - L  $\vert$  - R  $\vert$  - RS

**RS** - индикатор работы RS-485:

• мигает - режим передачи данных по протоколу Modbus RTU;

8 выходов типа э/м реле **R** 

# **3. Информация для заказа**

**Тип выходных устройств (ВУ)**

# **4. Функциональная схема**

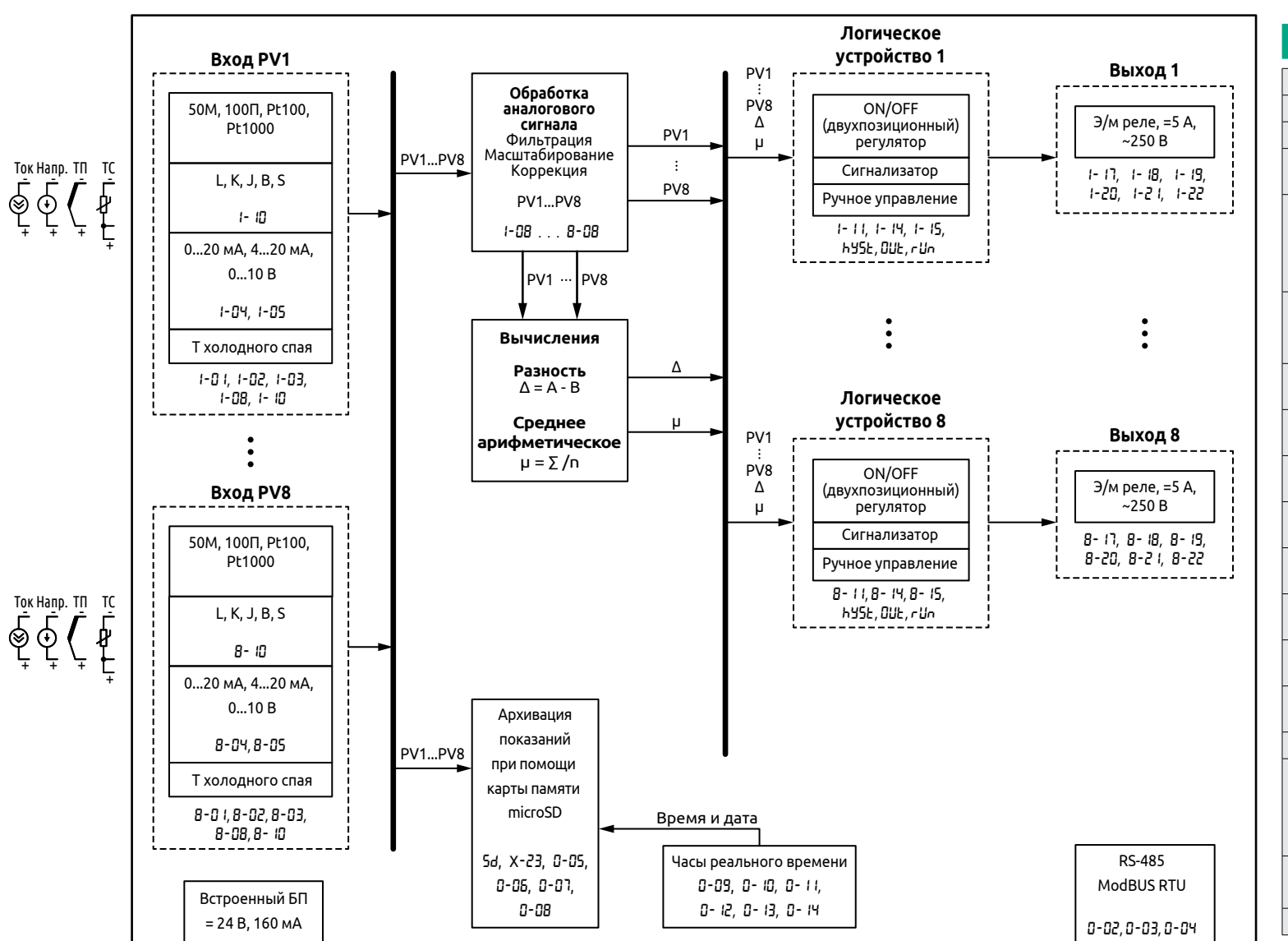

ELHART ECD8-L **FRB** -8 756 1 2 3 5 6 8 RS PRG OUT 4 7  $C$   $\blacktriangleright$   $\blacktriangleright$   $\blacktriangleright$ 

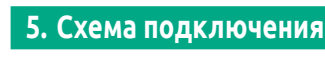

**Вход 5/1**

- 4) Задайте тип подключаемых датчиков на входы прибора:
	- пользуясь сводной таблицей параметров, определите требуемые значения параметра **Х**-01 для используемого датчика на входе;
	- нажмите кнопку <mark>Р</mark> для изменения параметра;
	- кнопками  $\blacktriangle / \blacktriangledown$  установите значение для выбранного типа датчика;
	- нажмите кнопку  $\boxed{\mathbf{p}}$  для записи выбранного значения параметра.

**Вход 6/2**

**Вход 7/3**

**Вход 8/4**

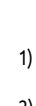

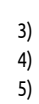

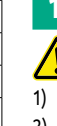

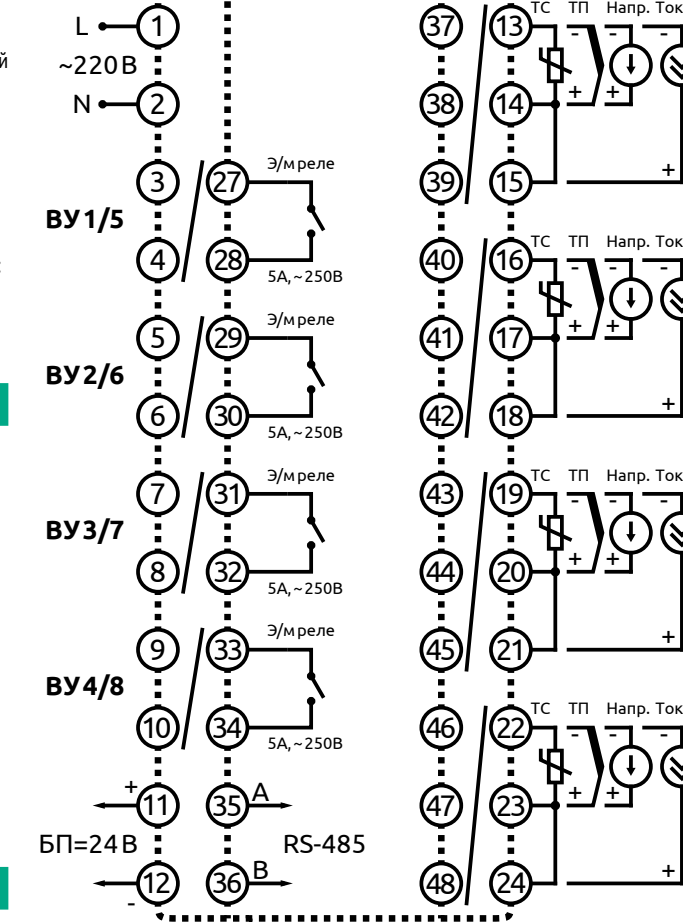

# **6. Технические характеристики**

- нажимайте кнопку  $\blacktriangle$ , пока на верхнем дисплее не отобразится ESC;
- нажмите кнопку . При этом потухнет индикатор **PRG**.
- 8) Для изменения уставки и гистерезиса следуйте указаниям из п. 11.

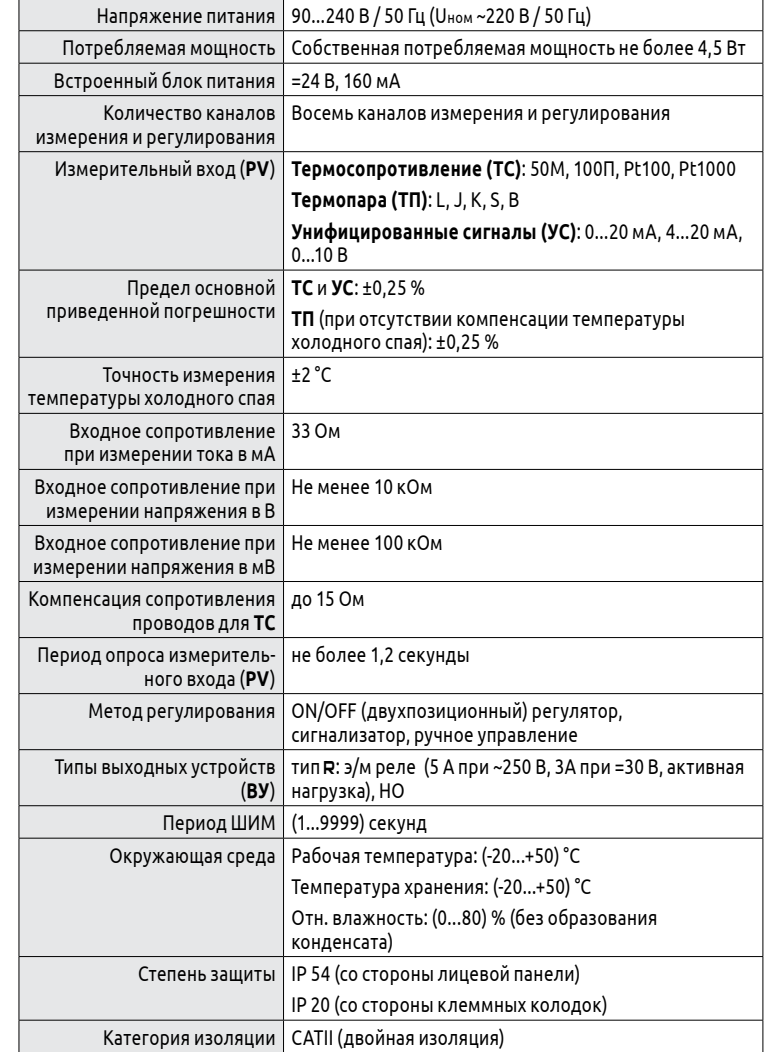

# **7. Габаритные размеры**

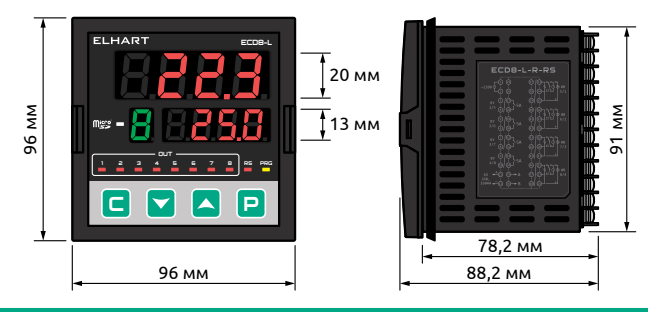

# **8. Размеры монтажного отверстия**

Размеры монтажного отверстия (Ш х В), мм: 92 х 92 (±0,5). Максимальная толщина стенки щита: 5 мм.

## **9. Установка в щит**

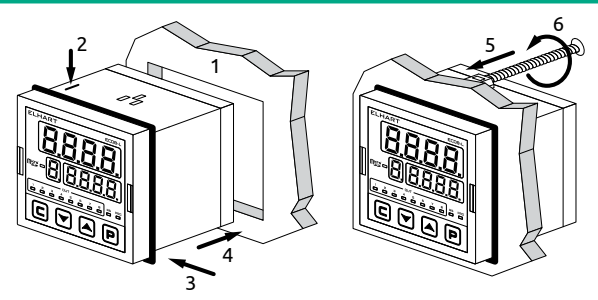

- 1) До установки прибора убедитесь, что размеры монтажного отверстия в щите соот ветствуют размерам, указанным в п. 8.
- 2) Убедитесь что microSD-карта извлечена из слота, расположенного на верхней стороне корпуса прибора.
- 3) Установите уплотнительную прокладку на прибор.
- 4) Установите прибор в монтажное отверстие щита до упора.
- 5) Установите крепежные элементы в пазы, расположенные на корпусе прибора сверху и снизу.
- 6) Затяните винты крепежных элементов до полной фиксации.

# **10. Быстрая настройка прибора**

- **Здесь и далее под буквой Х в названии параметра (например, Х**-01**) подразумевается номер выбранного канала (например,** 1-01 **для канала 1).** 1) Подайте питание на прибор;
- 2) Перейдите в режим программирования: нажмите и удерживайте кнопку <mark>—</mark> более 3-х секунд. Загорится индикатор **PRG**.

3) Выбор канала для настройки осуществляется нажатием кнопки <mark>с</mark>. Выбранный канал отображается первой цифрой в названии параметра на верхнем дисплее и цифрой на дисплее индикации номера канала (например, 1-01 /1 для первого канала, 2-01/2 для второго канала и т.д.).

5) Задайте логику работы каналов:

- нажимайте кнопку , пока на верхнем дисплее не отобразится **X**-14;
- нажмите кнопку <mark>–</mark> для изменения параметра;
- кнопками  $\blacktriangle / \blacktriangledown$  установите значение параметра логики работы:
- для режима работы «ON/OFF (двухпозиционный) регулятор» задайте 1; - для режима работы «Сигнализатор» задайте 2;
- для режима работы «Ручное двухпозиционное управление» задайте 3;
- для режима работы «Ручное плавное управление» задайте 4;
- для отключения канала задайте 0.
- нажмите кнопку  $\textcolor{blue}{\bullet}$  для записи выбранного значения параметра.
- 6) Настройте режим работы согласно описанию:
	- описание для режима «ON/OFF (двухпозиционный) регулятор» приведено в п. 16;
	- описание для режима «Сигнализатор» приведено в п. 17;
	- описание для режимов «Ручное плавное управление» и «Ручное двухпозиционное управление» приведено в п. 18;

#### 7) Произведите выход из режима программирования:

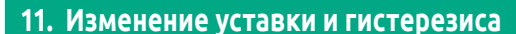

**Изменение уставки Изменение гистерезиса**

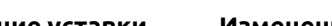

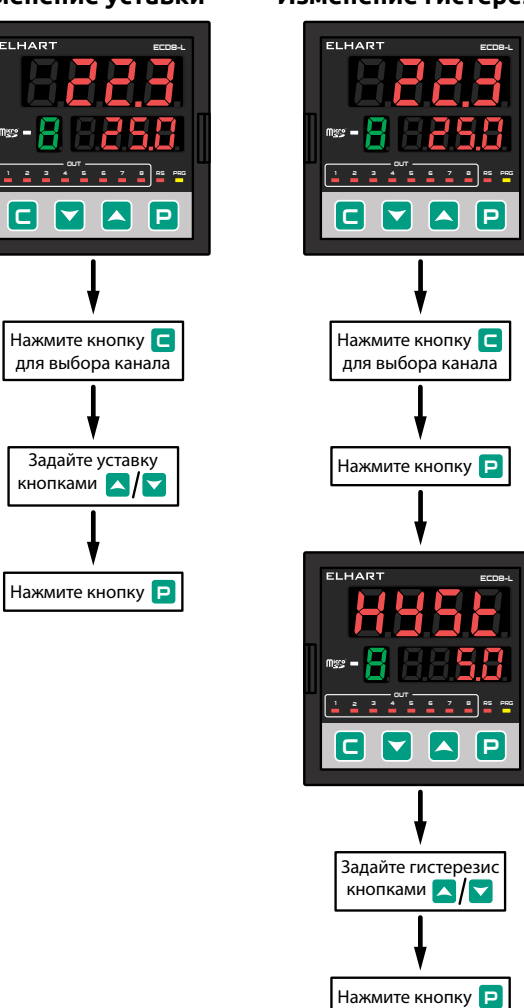

#### **12. Настройка обмена данными через RS-485**

Прибор поддерживает протокол Modbus RTU в режиме Slave. Используется следующий формат посылки: 8 бит данных, 1 стоп-бит.

- Прибор поддерживает:
- функцию чтения 0х03 (**поддерживает** групповой запрос);
- функцию записи 0х06 и 0х10 (**НЕ поддерживает** групповой запрос). Для связи с прибором необходимо предварительно настроить параметры:
- 0-02 Сетевой адрес прибора в сети Modbus RTU;
- 0-03 скорость передачи данных;
- 0-04 паритет.

Тип данных SMALLINT (int16). **Значение регистра всегда передается в целочис- ленном виде**. При обработке параметров, значение которых содержит дробную часть, выделение целой и дробной части лежит на пользователе. Например, считанное значение регистра 1550 для числа с одним знаком после точки означает 155.0, для числа с двумя знаками - 15.50, для целого числа - 1550. Значение некоторых параметров может изменяться в зависимости от параметра **X**-09.

Размер дробной части принимается таким же, как и в описании настраиваемого параметра, если иное не указано в примечании к таблице ниже.

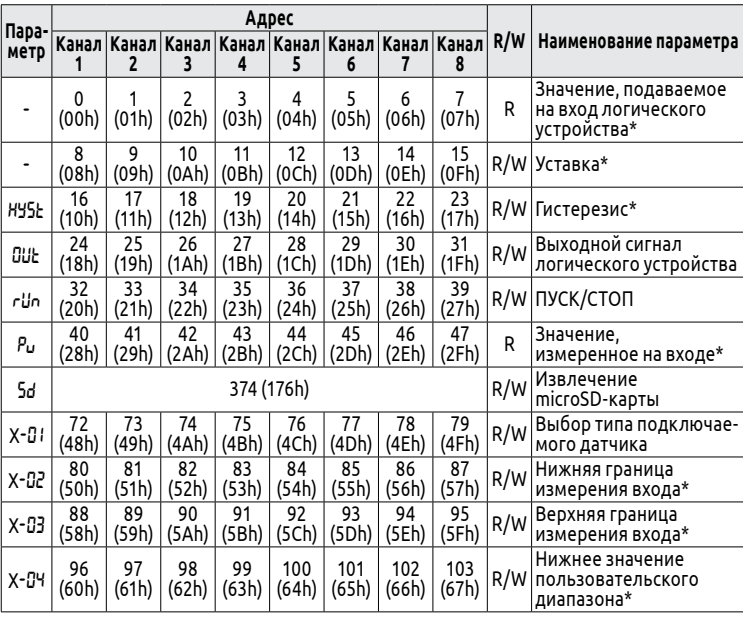

**Адрес**

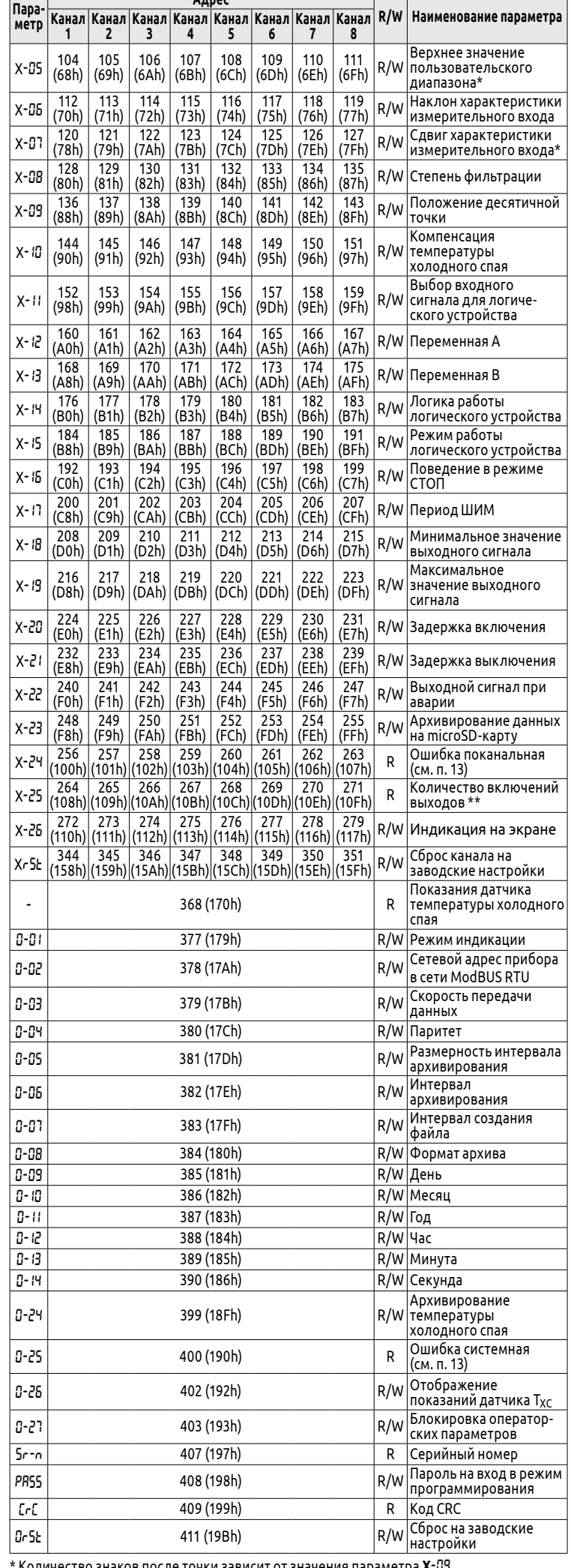

\* Количество знаков после точки зависит от значения параметра **X**-09. \*\* - 1 единица - 5 включений.

# **13. Сообщения об ошибках**

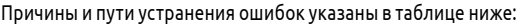

Выбор канала осушествляется нажатием кнопки **. Выбор параметра** осушествляется кнопками . / . .

# **14. Навигация меню**

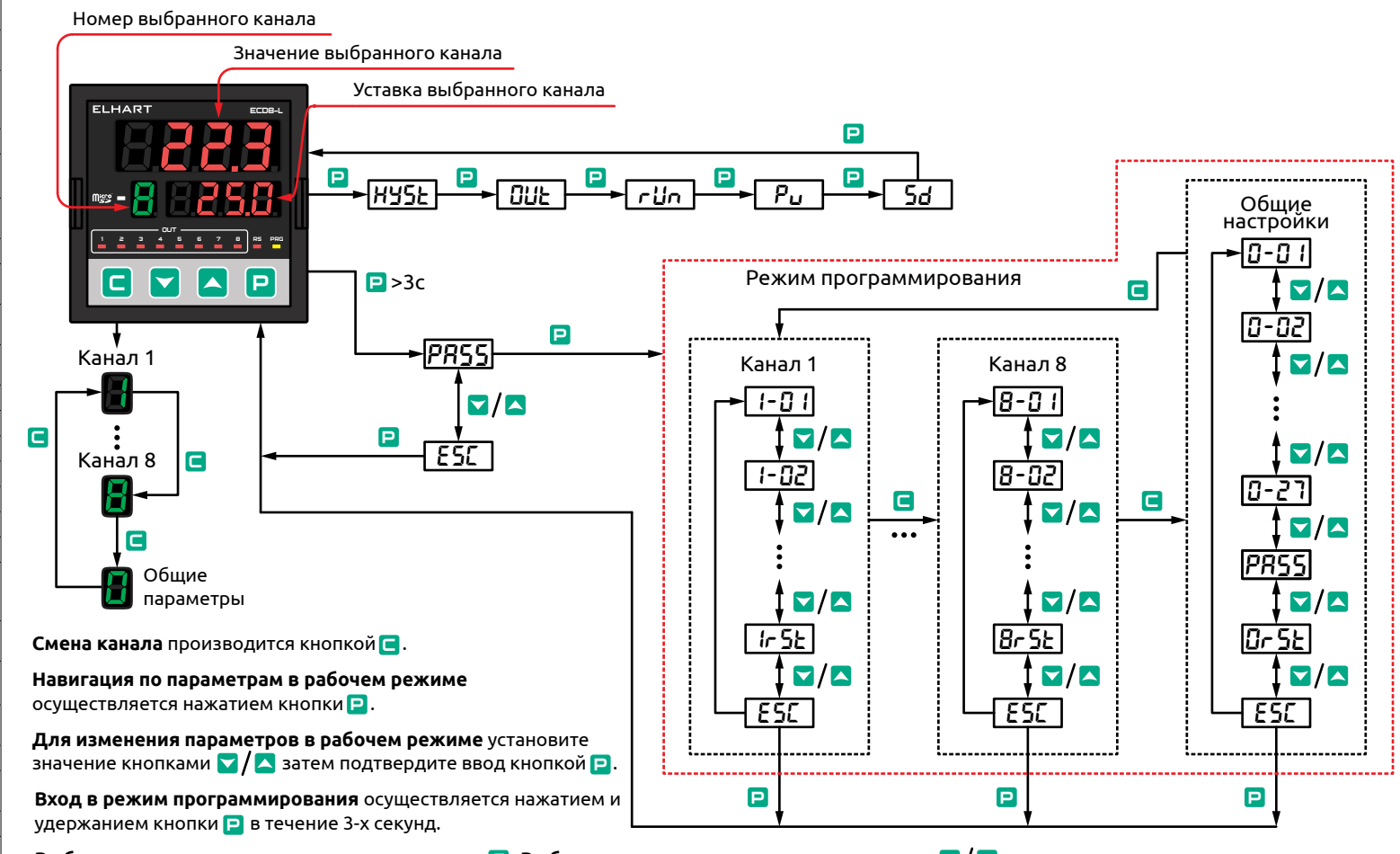

**Для отмены записи** при выборе значения нажмите  $\blacksquare$  . **Для выхода из режима программирования** удерживайте кнопку  $\blacksquare$  в течение 3-х секунд. Для изменения параметра нажмите кнопку p, задайте нужное значение кнопками **и / A** и нажмите p для записи параметра.

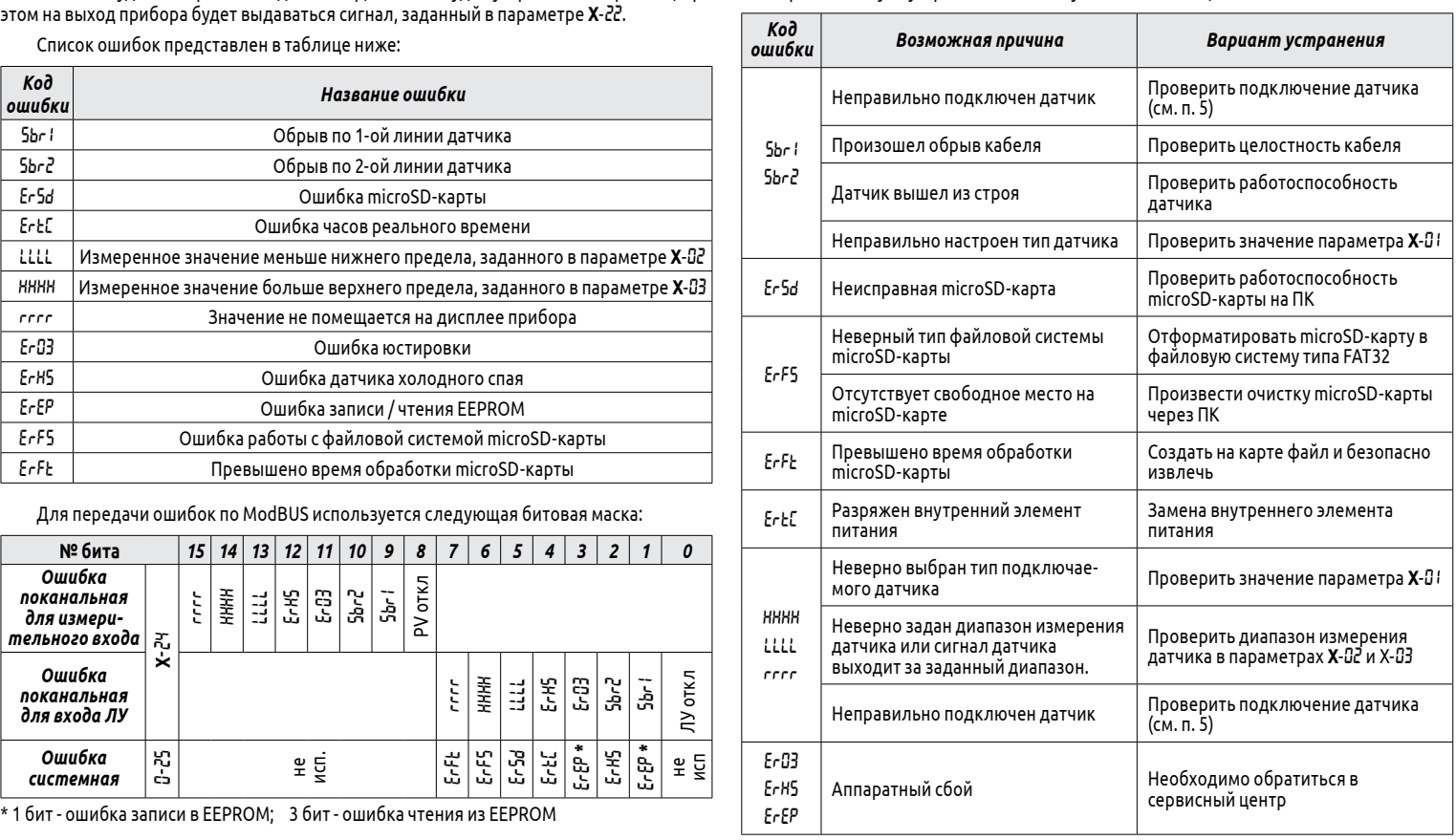

Ошибка будет отображаться до тех пор, пока не будет устранена ее причина, при

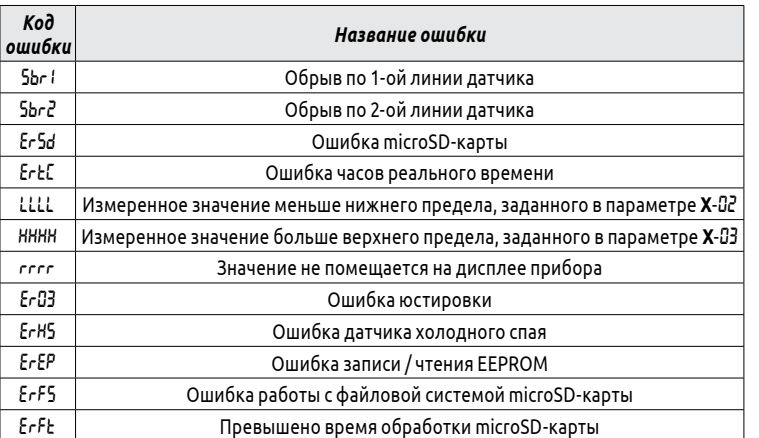

# **15. Описание параметров**

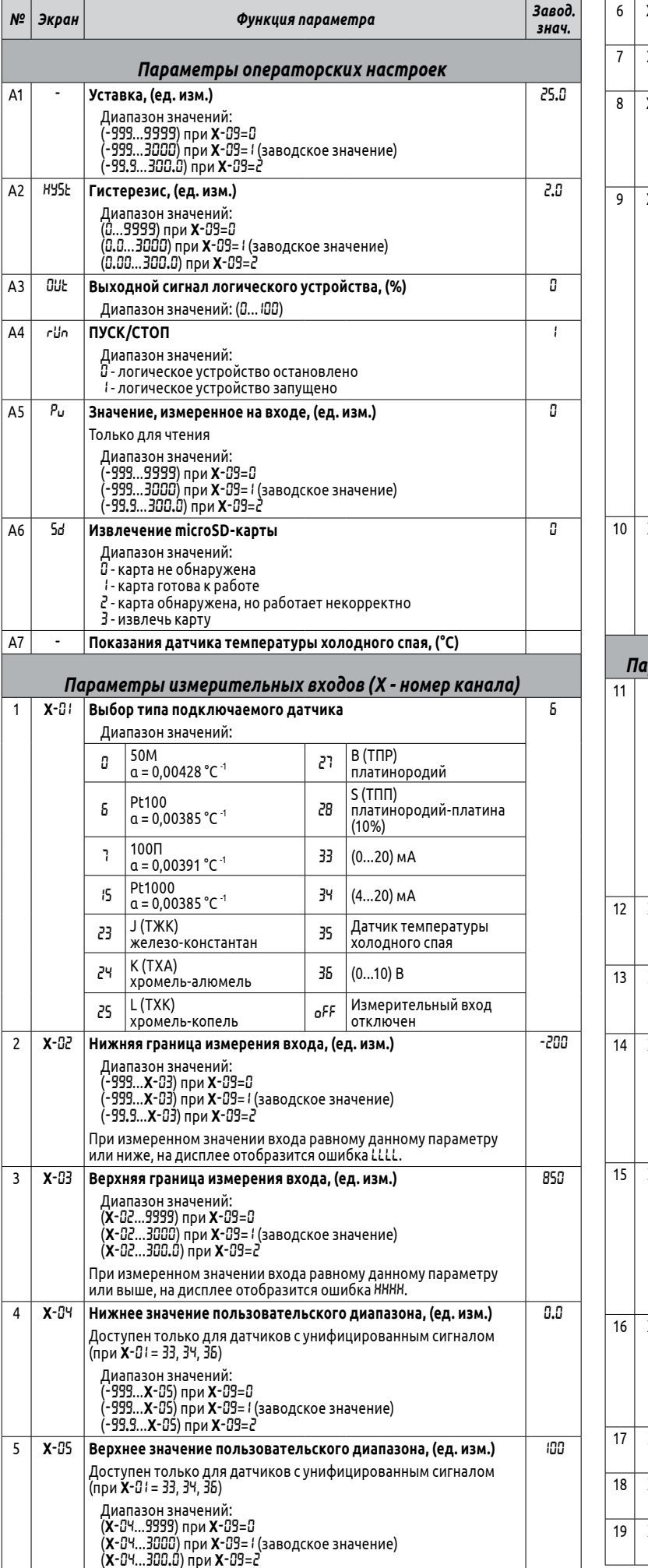

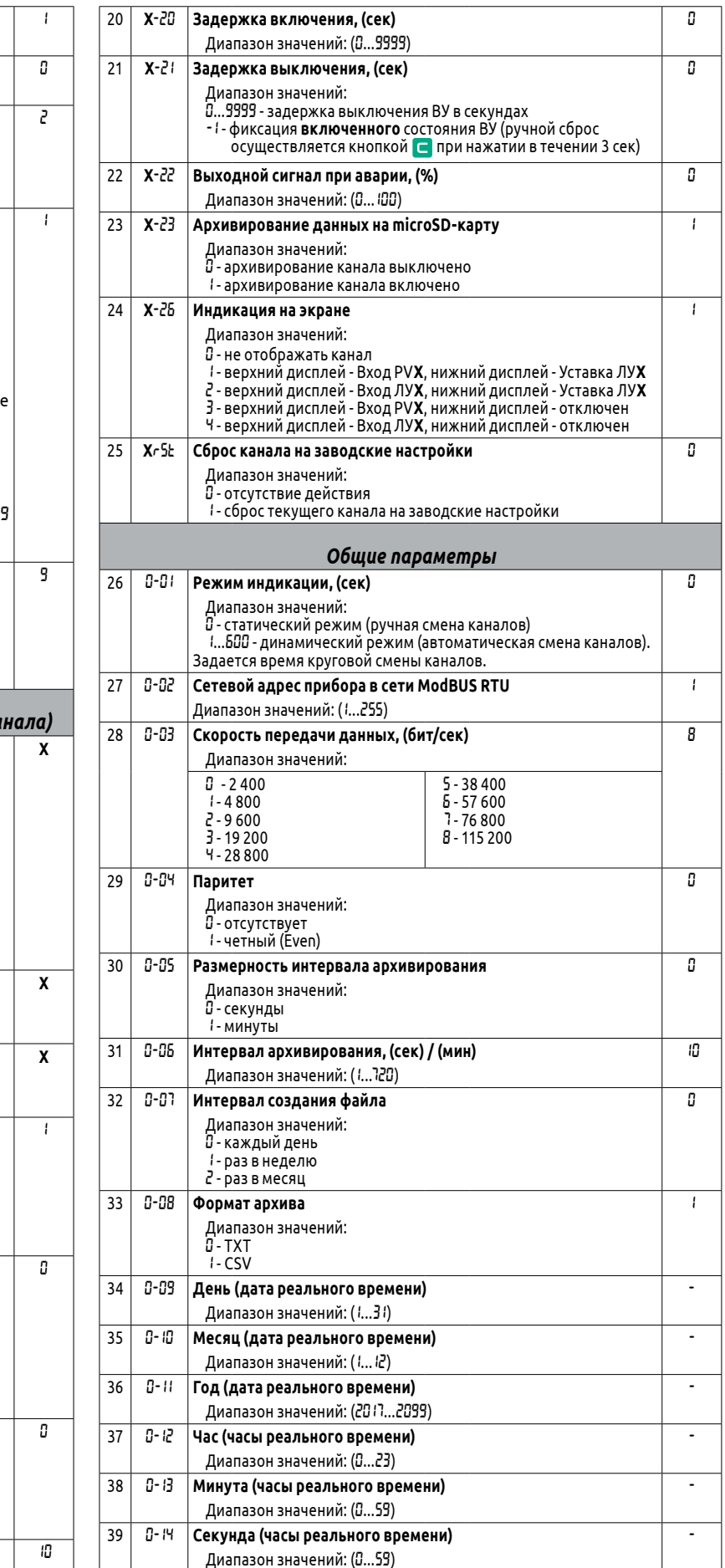

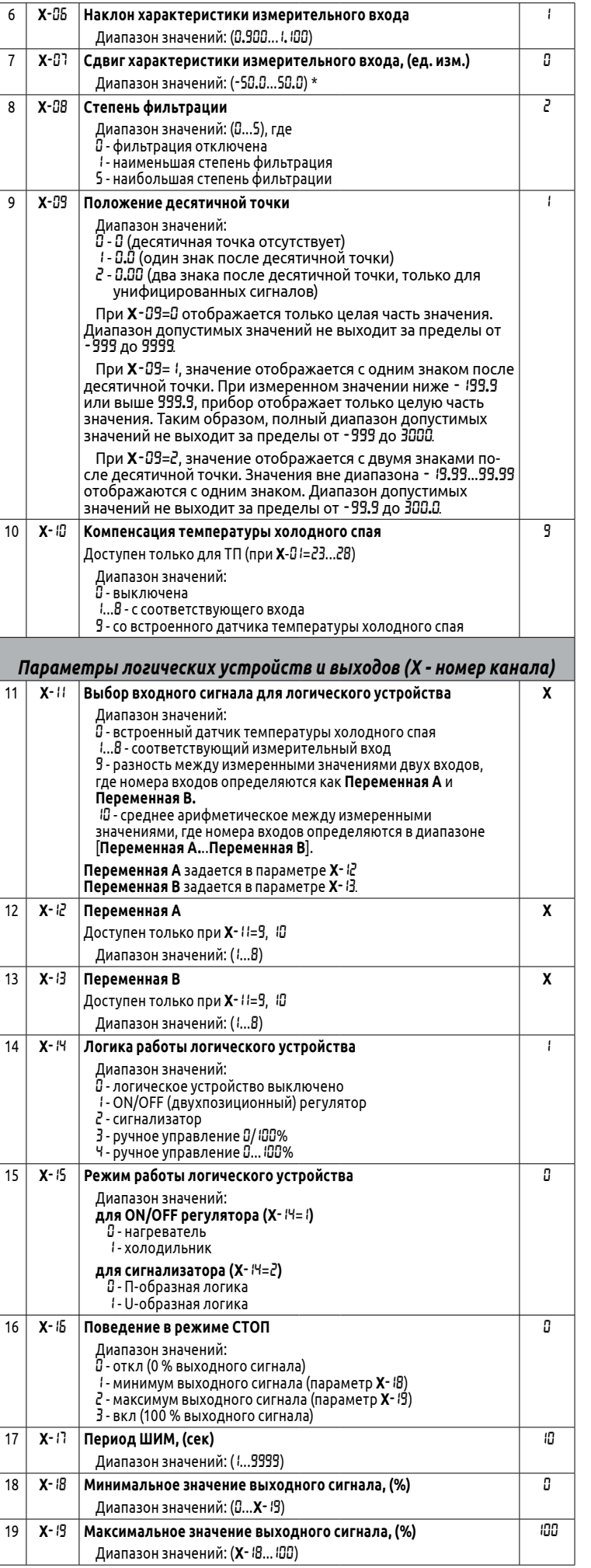

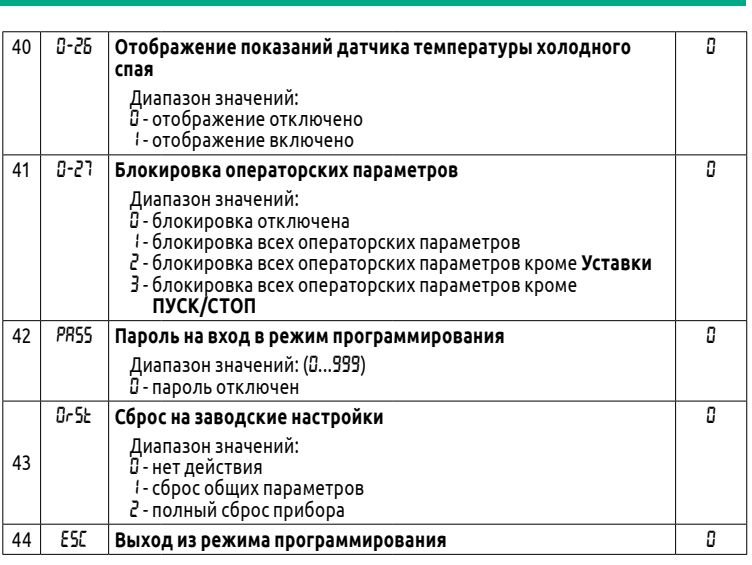

# **16. Режим ON/OFF (двухпозиционного) регулятора**

ON/OFF (двухпозиционный) регулятор активен при **Х**-14=1, где **Х** - номер канала.

В данном режиме, при значении **Х**-15=0, прибор будет нагревать, а при значении **Х**-15=1 - охлаждать объект, пока не достигнет уставки. При достижении уставки ВУ отключается до тех пор, пока показания датчика не выйдут из зоны гистерезиса.

#### **Для режима могут быть заданы следующие параметры:**

- 1) Входной сигнал может быть выбран в параметре **Х**-11:
	- 0 датчик температуры холодного спая
	- 1 ... 8 соответствующий измерительный вход;
	- 9 разность между измеренными значениями двух входов, где номера входов определяются как **Переменная А** и **Переменная В.**;
	- 10 среднее арифметическое между измеренными значениями, где номера входов определяются в диапазоне [**Переменная А** ... **Переменная В**].

#### **Переменная А** задается в параметре **X**-12. **Переменная В** задается в параметре **X**-13.

Если номер канала, указанный в параметре **Х**-12 больше номера канала, указанного в параметре **Х**-13, среднее арифметическое будет вычисляться как сумма среднего арифметического от канала, указанного в параметре **Х**-12, до канала 8 и среднего арифметического от канала 1 до канала, указанного в параметре **Х**-13).

- 2) При необходимости можно задать задержку включения и выключения ВУ (в секундах):
	- задержка включения ВУ задается в параметре **Х**-20;
	- задержка выключения ВУ задается в параметре **Х**-21.
- 3) В приборе имеется возможность ограничения минимального и максимального выходного сигнала (см. п. 19).

Пример работы регулятора в режиме «Нагреватель» приведен на рисунке ниже: Температура

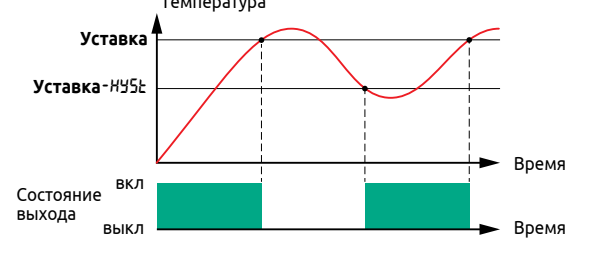

Пример работы регулятора в режиме «Холодильник» приведен на рисунке ниже:

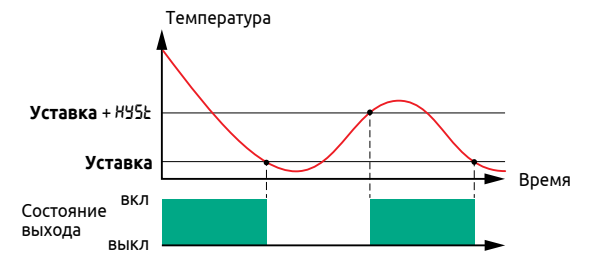

#### **17. Режим сигнализатора**

Сигнализатор активен при **Х**-14=2, где **Х** - номер канала.

В данном режиме возможно отследить нахождение измеренного сигнала в заданном пользователем интервале.

ВУ прибора включено при нахождении значения измеренной величины в зоне гистерезиса при **Х**-15=0 (П-образная логика) или при нахождении вне зоны гистерезиса при **Х**-15=1 (U-образная логика).

Принцип работы в режиме сигнализатора приведен на рисунке ниже.

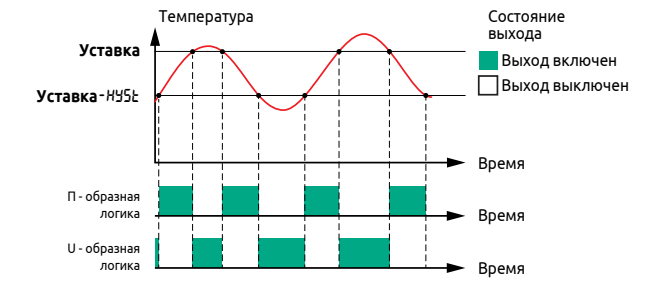

### **Для режима могут быть заданы следующие параметры:**

- 1) Входной сигнал может быть выбран в параметре **Х**-11:
- 0 датчик температуры холодного спая
- 1 ... 8 соответствующий измерительный вход;
- 9 разность между измеренными значениями двух входов, где номера входов определяются как **Переменная А** и **Переменная В.**;
- 10 среднее арифметическое между измеренными значениями, где номера входов определяются в диапазоне [**Переменная А** ... **Переменная В**].
- **Переменная А** задается в параметре **X**-12.
- **Переменная В** задается в параметре **X**-13.
- Нажмите и удерживайте **в более 3-х секунд для перехода в режим программиро** вания. Загорится индикатор **PRG**.
- 2) Нажатием кнопки выберите канал, требующий настройки и кнопками / выберите параметр **Х**-01, чтобы задать тип подключаемого датчика на входе прибора:
- нажмите кнопку <mark>Р</mark> для изменения параметра;
- кнопками  $\blacktriangle / \blacktriangledown$  установите значение для выбранного типа датчика;
- нажмите кнопку для записи выбранного значения параметра.

- нажмите кнопку для изменения параметра;
- кнопками / установите нижнее значение пользовательского диапазона: - диапазон доступных значений ограничен от -999 до **Х**-05;
- нажмите кнопку  $\boxed{\text{P}}$  для записи выбранного значения параметра.
- 4) Кнопками / выберите параметр **Х**-05:
- нажмите кнопку <mark>- для изменения параметра;</mark>
- $\overline{\mathsf{K}}$ нопками  $\overline{\mathsf{A}}$  истановите верхнее значение пользовательского диапазона: - диапазон доступных значений ограничен от **Х**-04 до 3000;
- нажмите кнопку  $\boxed{\text{P}}$  для записи выбранного значения параметра.

Если номер канала, указанный в параметре **Х**-12 больше номера канала, указанного в параметре **Х**-13, среднее арифметическое будет вычисляться как сумма среднего арифметического от канала, указанного в параметре **Х**-12, до канала 8 и среднего арифметического от канала 1 до канала, указанного в параметре **Х**-13).При необходимости можно задать задержку включения и выключения ВУ (в секундах):

- нажимайте кнопку  $\blacktriangle$ , пока на верхнем дисплее не отобразится ESC;
- нажмите кнопку . При переходе потухнет индикатор **PRG**.
- задержка включения ВУ задается в параметре **Х**-20;
- задержка выключения ВУ задается в параметре **Х**-21.
- 2) В приборе имеется возможность ограничения минимального и максимального выходного сигнала (см. п. 19).

#### **18. Ручное управление**

- **При ручном управлении, выходной сигнал задается следующими способами (X - номер канала):**
- 1) Параметр **Х**-14=3: **двухпозиционное управление** 0% или 100% выходного сигнала: Выберите канал кнопкой  $\blacksquare$ , для подачи 100% выходного сигнала
- нажмите  $\sim$  для подачи 0% выходного сигнала нажмите  $\sim$ 2) Параметр **Х**-14=4: **плавное управление** посредством ШИМ-модуляции в диапазоне
	- (0...100)% выходного сигнала:
	- Выберите канал кнопкой  $\blacksquare$ , задайте значение выходного сигнала кнопками **4/ и** нажмите кнопку **в для подтверждения.**
- 3) В приборе имеется возможность ограничения минимального и максимального выходного сигнала (см. п. 19).
- 4) Период ШИМ задается в параметре **Х**-17

#### **19. Ограничение выходного сигнала**

Прибор может ограничивать минимальный и максимальный выходной сигнал дискретных выходов.

- Минимальный выходной сигнал задается в параметре **Х**-18;
- Максимальный выходной сигнал задается в параметре **Х**-19.
- **Х** номер канала. Выходной сигнал задается в процентах.
- На заводских настройках выходной сигнал не ограничивается.

При отображении канала 1...8 на индикаторе номера канала горит  $^{\dagger}$  ...  $^{\dagger}$  соответственно.

**Например**, в режиме «Нагреватель» ON/OFF (двухпозиционного) регулятора при температуре ниже уставки требуется периодическое включение нагрузки: 1 секунду нагрузка включена и 3 секунды выключена.

- Для этого в приборе необходимо задать следующие настройки выхода: • **Х**-17= 4 - период ШИМ равен 4-м секундам;
- **Х**-19= 25.0 максимальный выходной сигнал равен 25% от периода ШИМ, то есть 1 секунде.

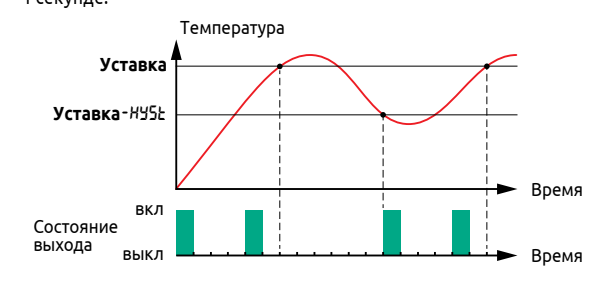

#### **20. Масштабирование диапазона измерений УС**

Для унифицированных сигналов масштабирование происходит пропорционально диапазону заданному в **X**-04 и X-05, где **X**-04 будет соответствовать минимальному значению УС, а **X**-05 максимальному значению УС. Например, для сигнала 4...20 мА при 4 мА прибор отобразит на дисплее значение параметра **Х**-04, при 20 мА – значение параметра **Х**-05.

> **• кнопками**  $\blacksquare$  **/**  $\blacksquare$  установите требуемое значение параметра; • нажмите кнопку для подтверждения изменений. *Аналогично настройте параметр* 0-10*, чтобы задать месяц. Аналогично настройте параметр* 0-11*, чтобы задать год. Аналогично настройте параметр* 0-12*, чтобы задать часы. Аналогично настройте параметр* 0-13*, чтобы задать минуты. Аналогично настройте параметр* 0-14*, чтобы задать секунды.*

Для настройки нижнего и верхнего значения пользовательского диапазона необходимо выполнить следующие действия:

3) Кнопками / выберите параметр **Х**-04:

- кнопками  $\blacktriangle / \blacktriangledown$  выберите параметр 0-05;
- нажмите кнопку <mark>Р</mark> для изменения параметра;
- кнопками  $\blacktriangle / \blacktriangledown$  выберите значение параметра:
- при 0-05=0 интервал архивирования задается в секундах;
- при 0-05=1 интервал архивирования задается в минутах.
- нажмите кнопку <mark>Р</mark> для подтверждения изменений.
- 5) Установите интервал архивирования значений:
	- кнопками  $\blacktriangle / \blacktriangledown$  выберите параметр 0-06;
	- нажмите кнопку  $\Box$  для изменения параметра: - кнопками  $\blacktriangle / \blacktriangledown$  выберите значение параметра в диапазоне от 1 до 720 секунд или минут (в зависимости от параметра 0-05):
	- нажмите кнопку для подтверждения изменений.
- 6) Выберите интервал создания файла архива:
	- кнопками  $\blacktriangle / \blacktriangledown$  выберите параметр 0-07;
	- нажмите кнопку для изменения параметра;
	- кнопками  $\blacktriangle / \blacktriangledown$  выберите значение параметра: - при 0-07=0 файл архива создается каждый день;
	- при 0-07=1 файл архива создается раз в неделю;
	- при 0-07=2 файл архива создается раз в месяц.
	- нажмите кнопку <mark>IP для подтверждения изменений.</mark>
- 7) Выберите формат файла создаваемого архива:
	- кнопками  $\blacksquare/\blacksquare$  выберите параметр 0-08:
	- нажмите кнопку для изменения параметра;
	- кнопками  $\blacktriangle / \blacktriangledown$  выберите значение параметра:
	- при 0-08=0 файл архива создается в формате TXT;
	- при 0-08=1 файл архива создается в формате CSV.
	- нажмите кнопку для подтверждения изменений.

- Для этого требуется выполнить следующие действия:
- Нажмите и удерживайте кнопку **P** более 3-х секунд для перехода в режим программирования. Загорится индикатор **PRG**.
- 2) Нажатием кнопки  $\blacksquare$  выберите канал, требующий настройки и кнопками  $\blacktriangle / \blacktriangledown$ выберите параметр **X**-23:
	- нажмите кнопку Р для изменения параметра;
	- кнопками  $\blacktriangle / \blacktriangledown$  выберите значение параметра:
	- при **X**-23=0 архивирование канала выключено;
	- при **X**-23=1 архивирование канала включено.
	- **нажмите кнопку для подтверждения изменений.**
- 3) Произведите выход из режима программирования:
	- нажимайте кнопку  $\blacktriangle$ , пока на верхнем дисплее не отобразится ESC;
	- нажмите кнопку . При переходе потухнет индикатор **PRG**.
	- **Для извлечения карты памяти** необходимо выполнить следующие действия:
	- нажимайте кнопку  $\boxed{\text{P}}$ , пока на верхнем дисплее не отобразится параметр «5d»;
	- кнопками  $\blacktriangle / \blacktriangledown$  установите значение параметра  $5d = 3$ ;
	- нажмите кнопку для подтверждения изменений, при этом индикатор **microSD** потухнет;
	- извлеките карту памяти из слота.
	- Хранение файлов, созданных на карте памяти имеет следующую структуру папок: • Карта памяти: \Год (ГГГГ)\Месяц (ММ)
- В папке Месяц (ММ) находятся файлы архивов, именуемые по дате создания в формате:
- $\overline{A}$  ДД ММ ГГ.(TXT/CSV)

#### 5) Произведите выход из режима программирования:

### **21. Ограничение диапазона измерений**

Если технологический процесс не допускает выход измерений за определенный диапазон, пользователь может установить требуемый ему диапазон измерений.

При выходе за границы диапазона, прибор отобразит ошибку, при этом на канале установится «выходной сигнал при аварии» (см. п. 22).

- Задание диапазона производится следующими параметрами (**Х** номер канала): • Параметр **Х**-02 (нижняя граница диапазона) - при измеренном значении, равном или ниже **Х**-02, прибор отобразит ошибку LLLL;
- Параметр **Х**-03 (верхняя граница диапазона) при измеренном значении, равном или выше **Х**-03, прибор отобразит ошибку HHHH.

Если для датчиков с унифицированным сигналом установить параметры **Х**-02=**Х**-04 и **Х**-03=**Х**-05, то значения, выходящие за диапазон, будут определяться прибором как граничное значение диапазона: при измеренном сигнале меньше **X**-02 прибор будет отображать **X**-02, при сигнале больше **X**-03 прибор будет отображать **X**-03. При этом не будет возникать ошибка выхода за диапазон измерения. Например, для сигнала 4...20 мА измеренное значение 21 мА будет считываться прибором как 20 мА.

#### **22. Выходной сигнал при аварии**

При любой аварии прибор устанавливает выходной сигнал, заданный в параметре **Х**-22. Выходной сигнал задается в диапазоне от 0 до 100%.

На заводских настройках прибор выключает ВУ (значение 0%).

#### **23. Индикация каналов**

Для каждого канала в приборе реализована возможность настройки индикации значений в рабочем режиме.

Настройка индикации осуществляется в параметре **X**-26:

• при **X**-26=0 индикация канала отключена;

- при **X**-26=1 на верхнем дисплее отображается значение, измеренное на Входе PV**X**, на нижнем дисплее - Уставка ЛУ**X**;
- при **X**-26=2 на верхнем дисплее отображается значение на Входе ЛУ**X**, на нижнем дисплее - Уставка ЛУ**X**;
- при **X**-26=3 на верхнем дисплее отображается значение, измеренное на Входе PV**X**, индикация на нижнем дисплее отключена;
- при **X**-26=4 на верхнем дисплее отображается значение на Входе ЛУ**X**, индикация на нижнем дисплее отключена.

Прибор поддерживает **статический** и **динамический** режимы индикации.

**При статическом режиме индикации** смена каналов осуществляется кнопкой .

**При динамическом режиме индикации** каналы переключаются автоматически

через заданный в параметре 0-01 промежуток времени.

Для настройки режима индикации необходимо задать в параметре 0-01 следующие значения:

• для статического режима индикации задайте  $0$ :

• для динамического режима индикации задайте в секундах время переключения в диапазоне от 1 до 600 секунд.

**24. Архивирование данных на microSD-карту**

В приборе имеется возможность записи и архивирования значений входных сигна-

лов на microSD-карту (карту памяти)

Для возможности использования данной функции необходимо выполнить следу-

ющие действия:

1) Перед началом настройки прибора требуется отформатировать карту памяти в

файловую систему FAT32:

• подключите карту памяти к компьютеру;

• выберите карту памяти в меню «Устройств и дисков» в проводнике;

• нажатием правой клавиши мыши, или во вкладке «Управление», выберите

функцию «Форматировать»;

• в параметрах форматирования выберите файловую систему FAT32 и проведите

полное форматирование карты памяти.

• перед установкой карты в прибор создайте и сохраните на ней пустой файл в

нажмите и удерживайте кнопку **Р** более 3-х секунд для перехода в режим

формате \*.txt.

2) Установите карту памяти в слот, расположенный на верхней стороне корпуса

 $\frac{1}{2}$ кнопками  $\frac{1}{2}$  выберите параметр 0-09, чтобы задать день месяца:

прибора;

3) Настройте часы реального времени в приборе:

программирования. Загорится индикатор **PRG**.

нажмите кнопку  $\boxed{\phantom{1}}$  для изменения параметра;

4) Задайте размерность интервала архивирования значений:

8) Произведите выход из режима программирования:

- нажимайте кнопку  $\blacktriangle$ , пока на верхнем дисплее не отобразится ESC;
- нажмите кнопку  **При переходе потухнет индикатор PRG**.

В процессе работы прибора также имеется возможность включения и отключения архивирования отдельных каналов (по умолчанию архивирование всех каналов включено).

Данные в файле текстового документа хранятся в структурированном виде: • « Date | Time |PV1 |PV2 |PV3 |PV4 |PV5 |PV6 |PV7 |PV8 |IN°C |» для файла формата \*.CSV • « Date ; Time ;PV1 ;PV2 ;PV3 ;PV4 ;PV5 ;PV6 ;PV7 ;PV8 ;IN°C ;» для файла формата \*.TXT

# **25. Руководство по эксплуатации**

Полное руководство по эксплуатации доступно в электронном виде на сайте kipservis.ru в разделе «Цены и документация».

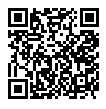